#### LibreOffice and Native GTK **Widgets**

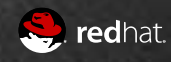

#### Native Elements in 6.0

- File Dialog
	- Native for years
- Tooltips
- Popovers

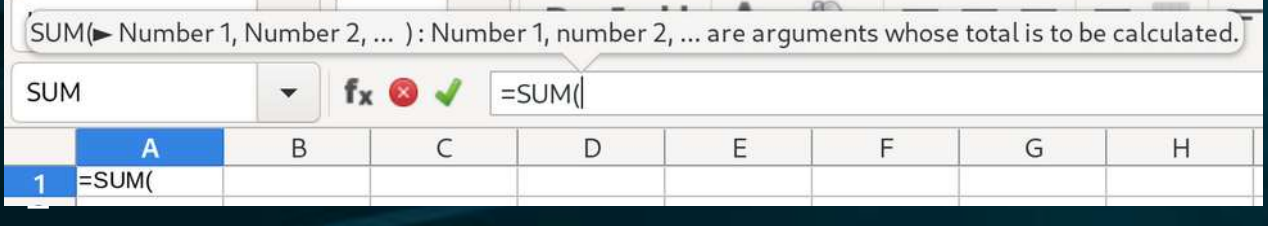

- Menubar and menus
	- Context menus too

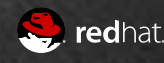

#### Steps towards Native **Widgets**

- UI Description Format
- Localization Format
- Incremental conversion to API supporting use of GTK widgets as VCL replacements.

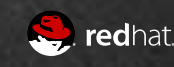

#### Dialog Descriptions

Add Widget Layout support to VCL

- include/vcl/layout.hxx
- GTK-alike VclGrid/VclBox etc
- Convert dialog description format To GtkBuilder UI Definitions
	- Our own .ui file loader
	- Able to use Glade to edit LibreOffice dialogs
	- Resulting in VCL widgetry described as UI **Definitions**

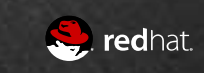

#### Localization

Migrated to gettext for runtime localization

- converted 22000+ translation entries into gettext format
	- Write .mo files with gettext tooling
	- Read .mo files with boost::gettext
- Provides plural forms support

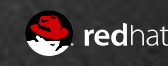

#### Intermediate API

include/vcl/weld.hxx

- Application::CreateBuilder takes a .ui description and returns a Builder, either a Builder which generates GTK widgetry or VCL widgetry depending on your platform
- An API that exposes just what the Application part of LibreOffice needs from its widgetry
	- Limit the GTK use to just what VCL can do
	- Add occasional pieces to VCL to fill in missing gaps

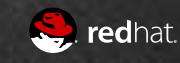

#### • Message Dialogs

#### • Handful of Simple Dialogs

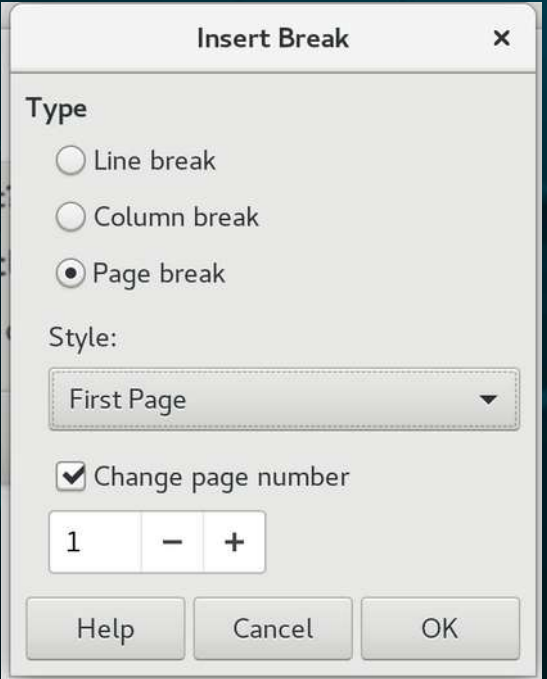

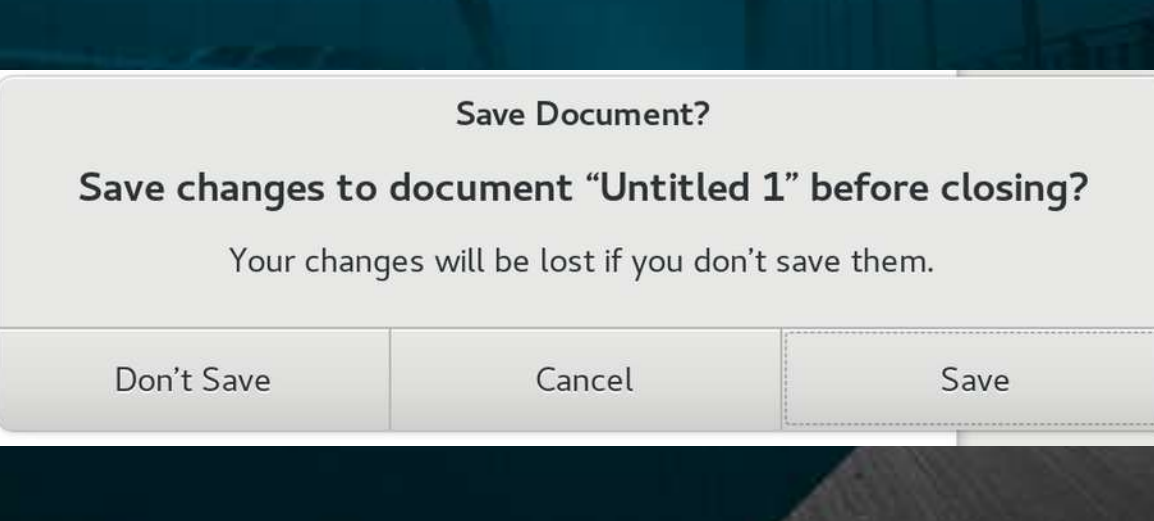

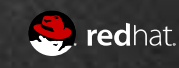

- 180 GenericDialogControllers
- 100+ Tab Pages
	- Tab pages get reused in multiple dialogs, so...
	- Scaffolding to detect whether the tab is in a native SfxTabDialogController or a vcl-based SfxTabDialog and react accordingly
- 41 SfxTabDialogControllers
	- Including the big ones, format character, format paragraph and format page, etc

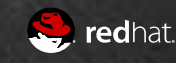

#### Character

 $\pmb{\times}$ 

S. redhat.

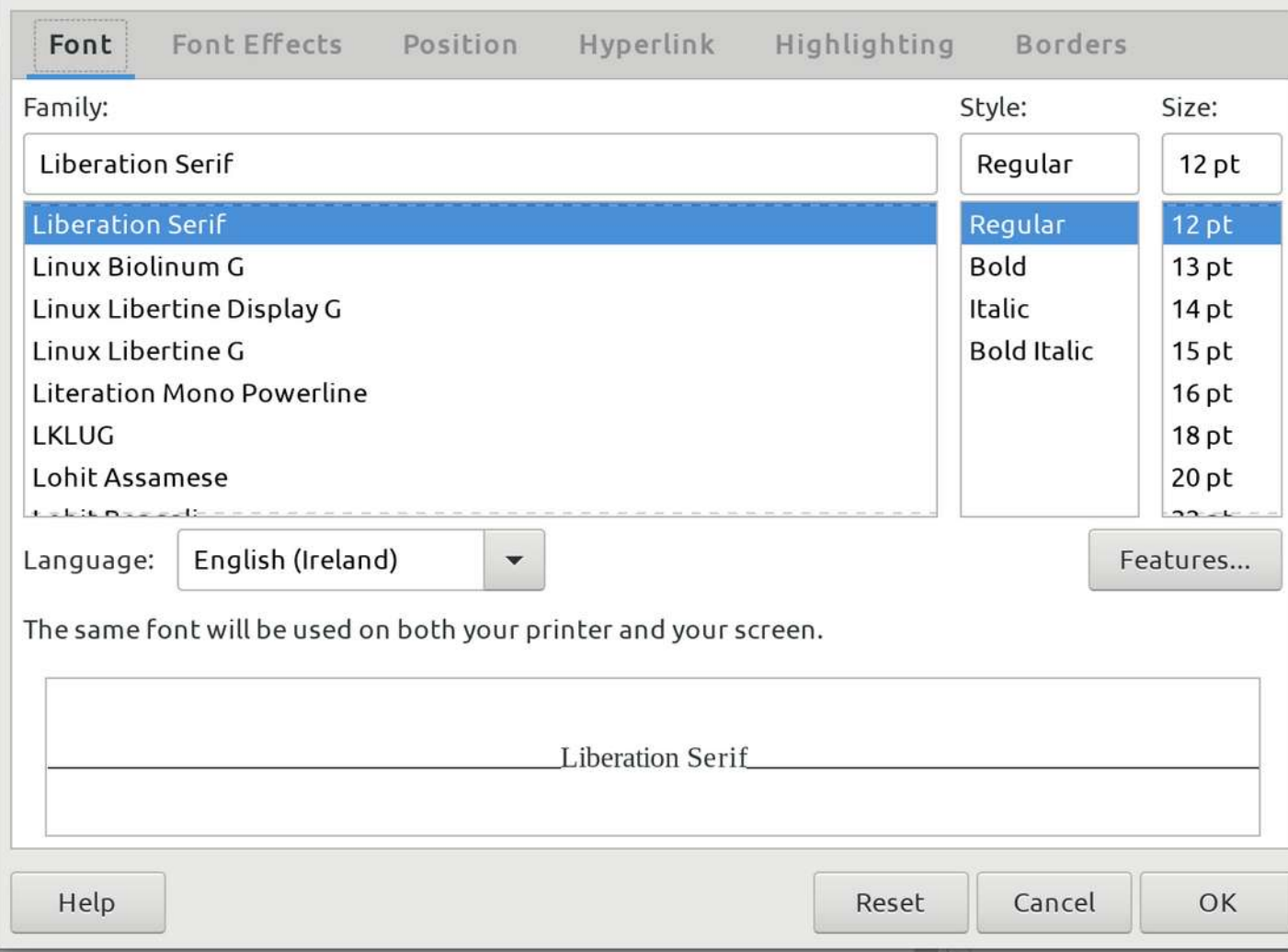

#### MultiLevel Notebook: 6.2

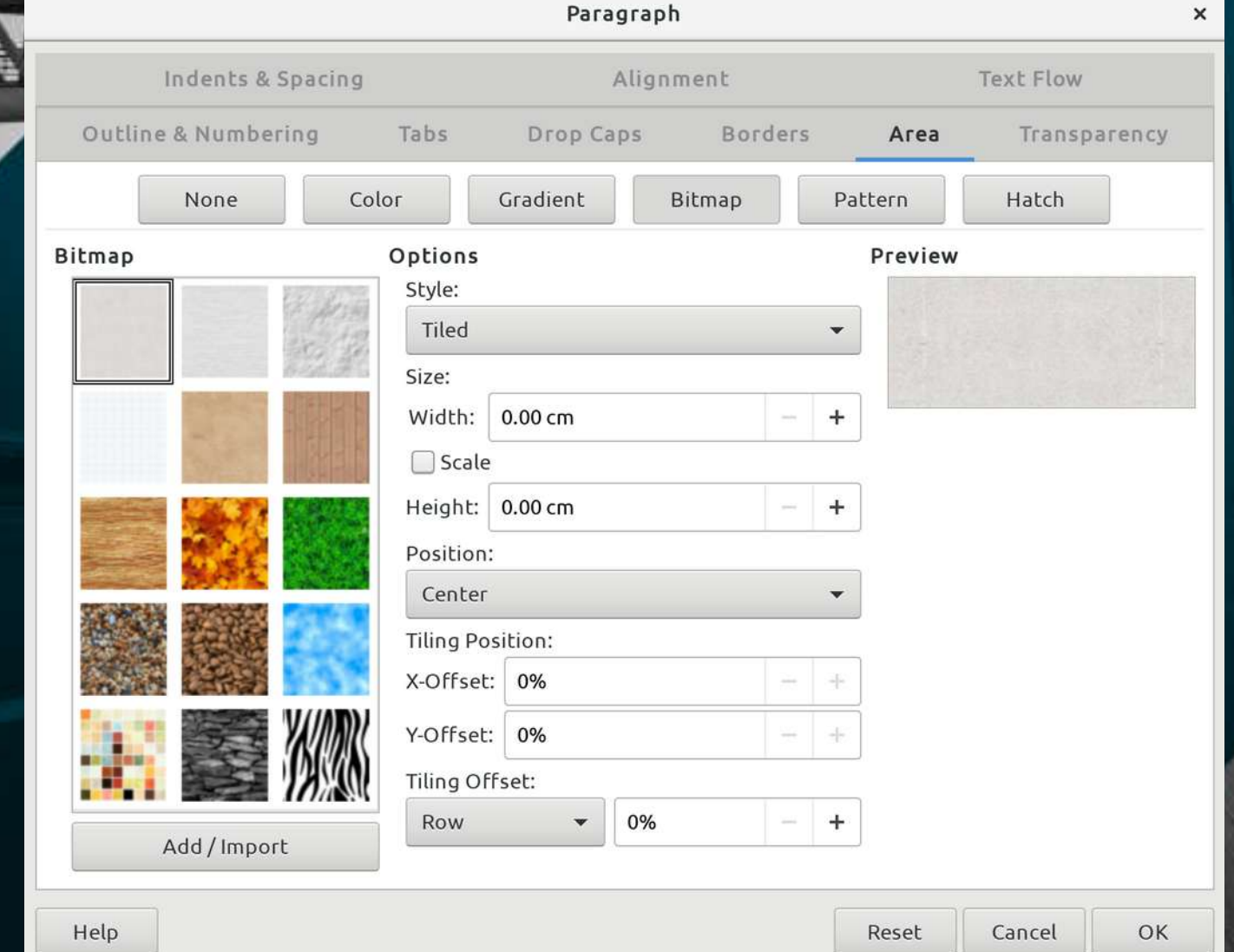

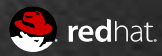

- 266 GenericDialogControllers
- $\cdot$  160+ Tab Pages
- 48 SfxTabDialogControllers
- No direct use of VCL TabDialog or MoreButton remain

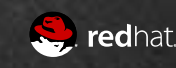

### Calc Range Selector Dialogs

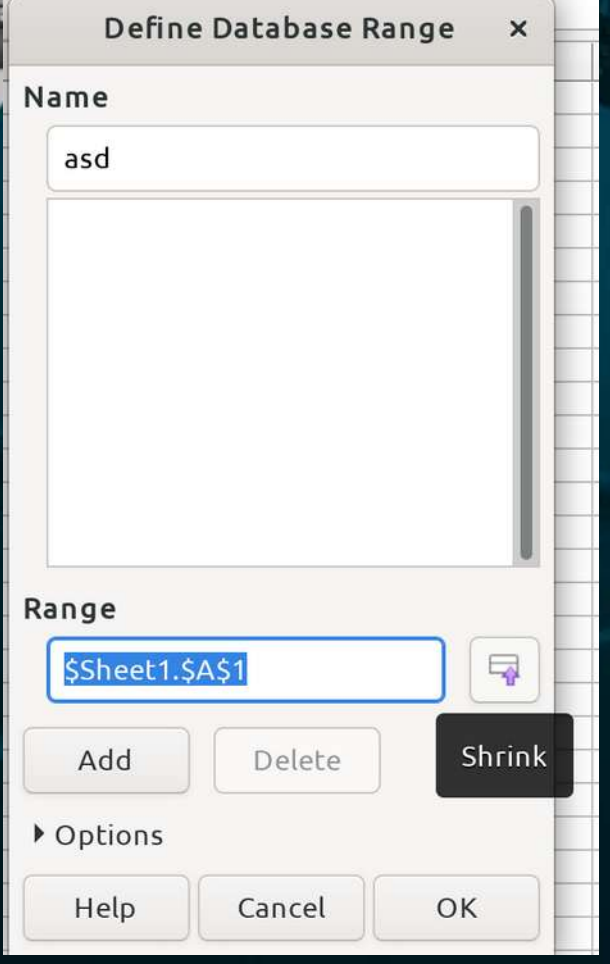

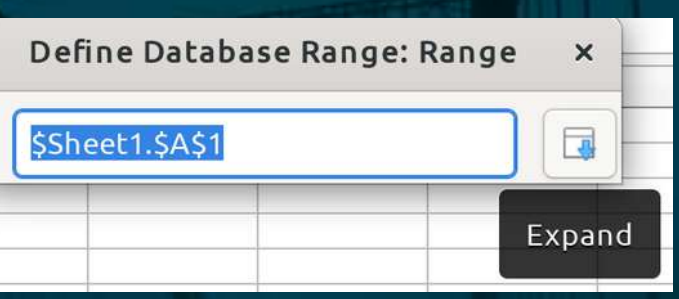

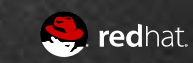

#### Contour Editor

#### Contour Editor  $\times$  $\Rightarrow$  $\Leftrightarrow$ 雫  $\mathscr{B}_{\alpha}$ ÷  $\qquad \qquad \blacksquare$ 10%  $+$ k 品  $\frac{1}{2}$ Font Information for LiberationSerif  $\pmb{\times}$ **PS Names** Misc. Metrics Sub/Super Charsets Panose General Layers PS HHD Win Ascent 1825 Is Offset **PS**private Win Descent: □ Is Offset  $OS/2$ **TTF Names** Really use Typo metrics **StyleSet** Names The specification already says that the typo metrics should be used to determine line spacing. But so more **Grid Fitting** Is Offset Typo Ascent: ΤεΧ programs faxto follow the spec. that MS decided an additional Typo Descent: bit was needed to remind them to do so. Is Offset Size Comment 307 Typo Line Gap: **FONTLOG** Mark Classes Head Ascent: 1825 Is Offset Mark Sets Lookups  $-443$  $\Box$  Is Offset **HHead Descent: WOFF** 87 Mac HHead Line Gap: Mac Features VHead  $\subseteq$ Dates **Unicode Ranges** 1341 Capital Heigh X Height: 940 Cancel  $\overline{\mathsf{C}}$

 $4.14$ " / 6.44" 10.83" x 7.99"

## EditEngines in Native

#### Widden Street<br>Headers/Footers (Page Style: Default)

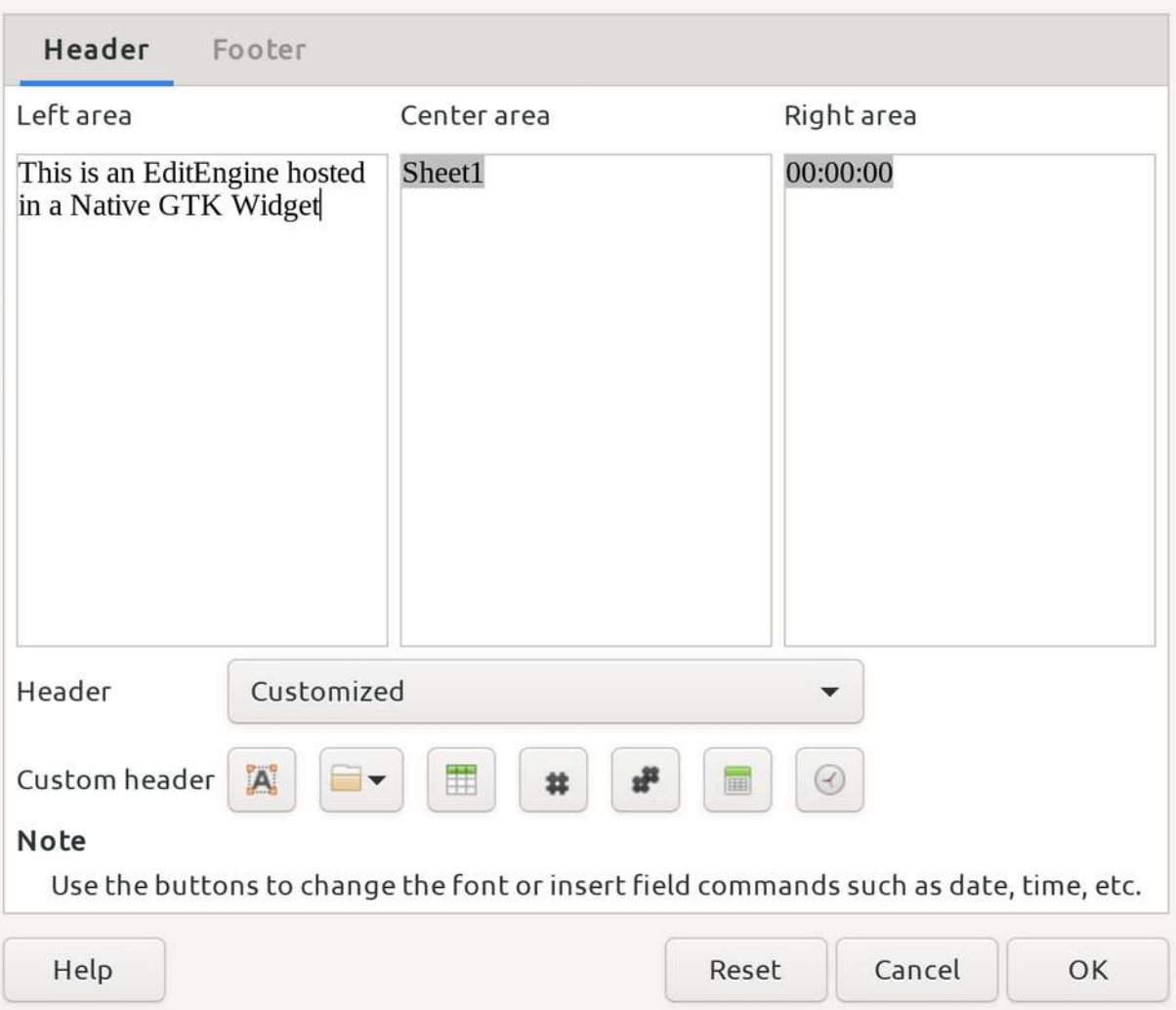

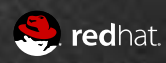

 $\times$ 

#### Drag and Drop

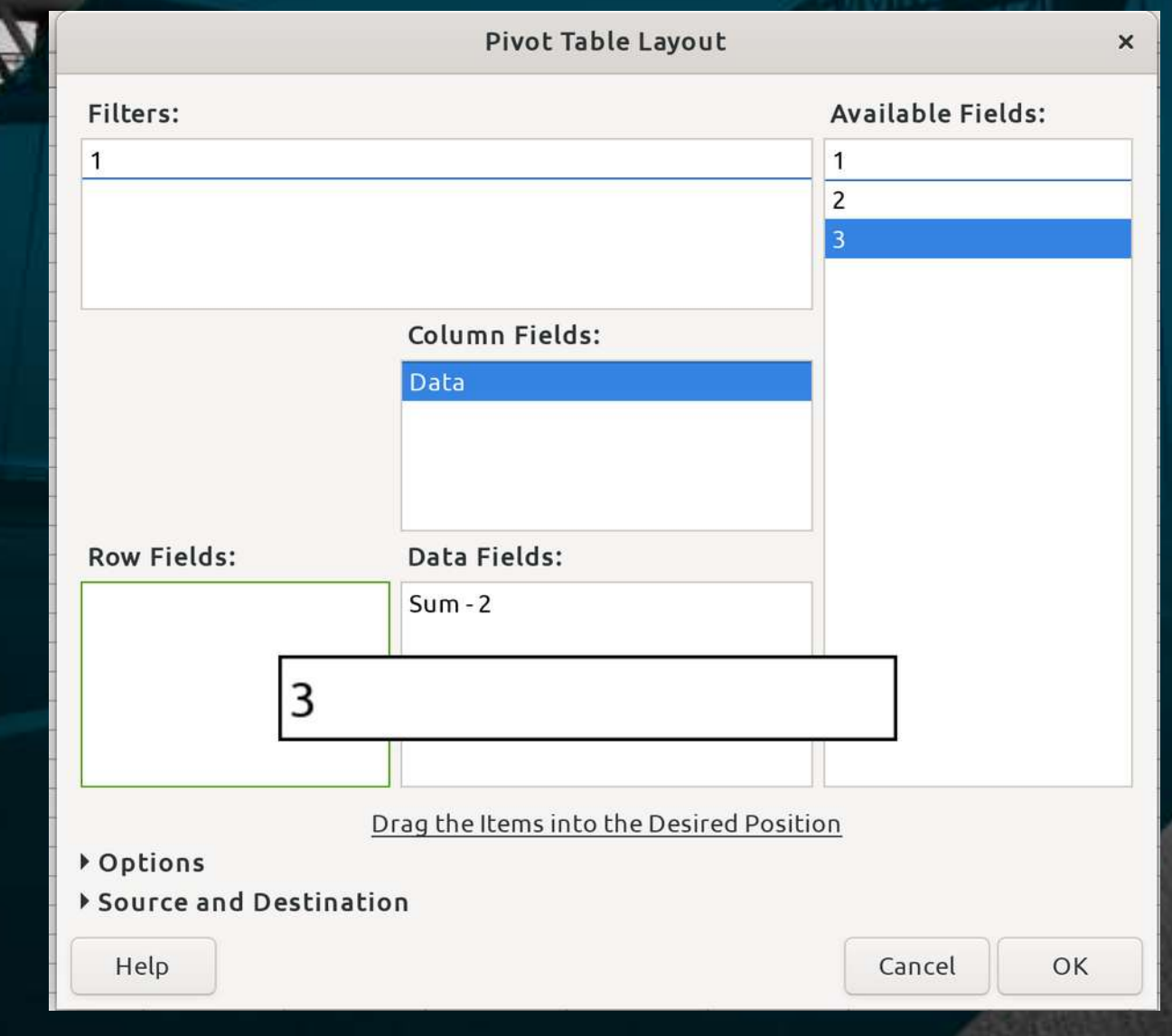

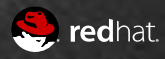

- 290 GenericDialogControllers
- 48 SfxTabDialogControllers
- 170+ Tab Pages
	- All tabs hosted In converted dialogs, so remove that scaffolding
- No direct use of VCL ProgressBar, FixedLineHyperlink, ImageControl, RoadMap or SpinButton remain

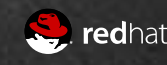

#### Native in 6.4: Native

#### Accictants

Insert Address Block

Create Salutation

Adjust Layout

#### Select Starting Document<br> **Insert Address Block**<br>
1 Select the address

Help

1. Select the address list containing the address data you want to use. This data is needed to create the address block.

Select Different Address List...

#### Current address list: EvolutionLocal

 $2.$  $\triangledown$  This document shall contain an address block

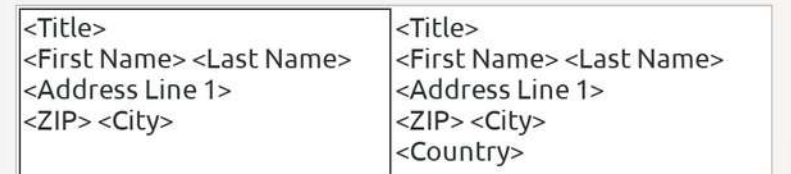

 $<$  Back

 $Next$ 

✔ Suppress lines with just empty fields

- 3. Match the field name used in the mail merge to the column headers in your data source.
- 4. Check if the address data matches correctly.

```
< not yet matched >
< not yet matched > < not yet matched >
< not yet matched >
ZIP City
```
Cancel

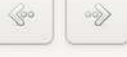

Finish

More...

Match Fields...

 $\times$ 

- 290 GenericDialogControllers
- 48 SfxTabDialogControllers
- $\cdot$  170+ Tab Pages
- No direct use of VCL Dialog, CloseButton, HelpButton, MetricField, MetricBox, CurrencyField, NumericBox, PatternBox, CurrencyBox, DateBox, TimeBox, LongCurrencyBox, SvTabListBox, SvHeaderTabListBox
- All Dialogs and Assistants complete
- Native elements in Toolbar and Sidebar

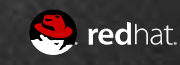

## Toolbar and Sidebar **Elements**

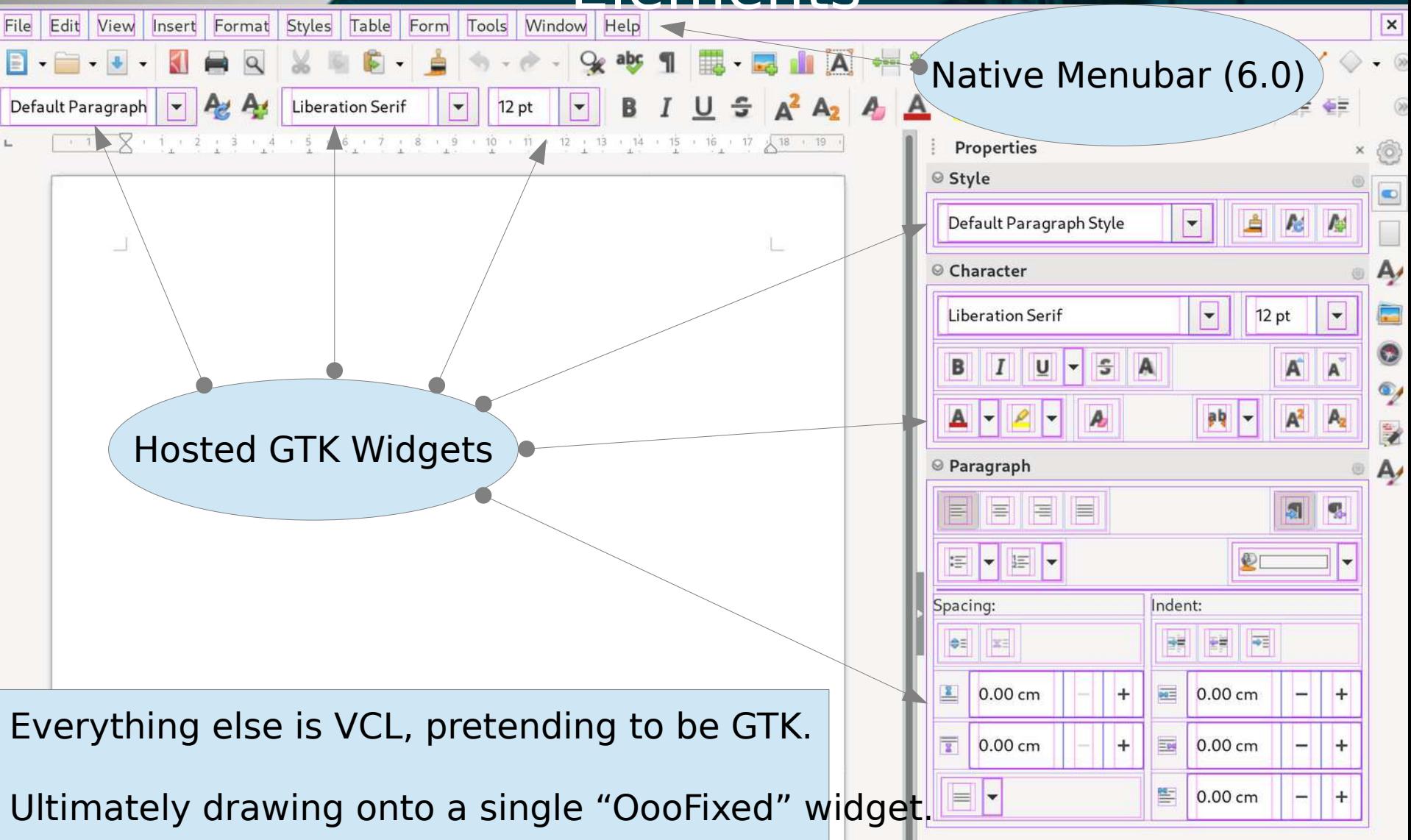

# Toolbar and Sidebar **Elements**

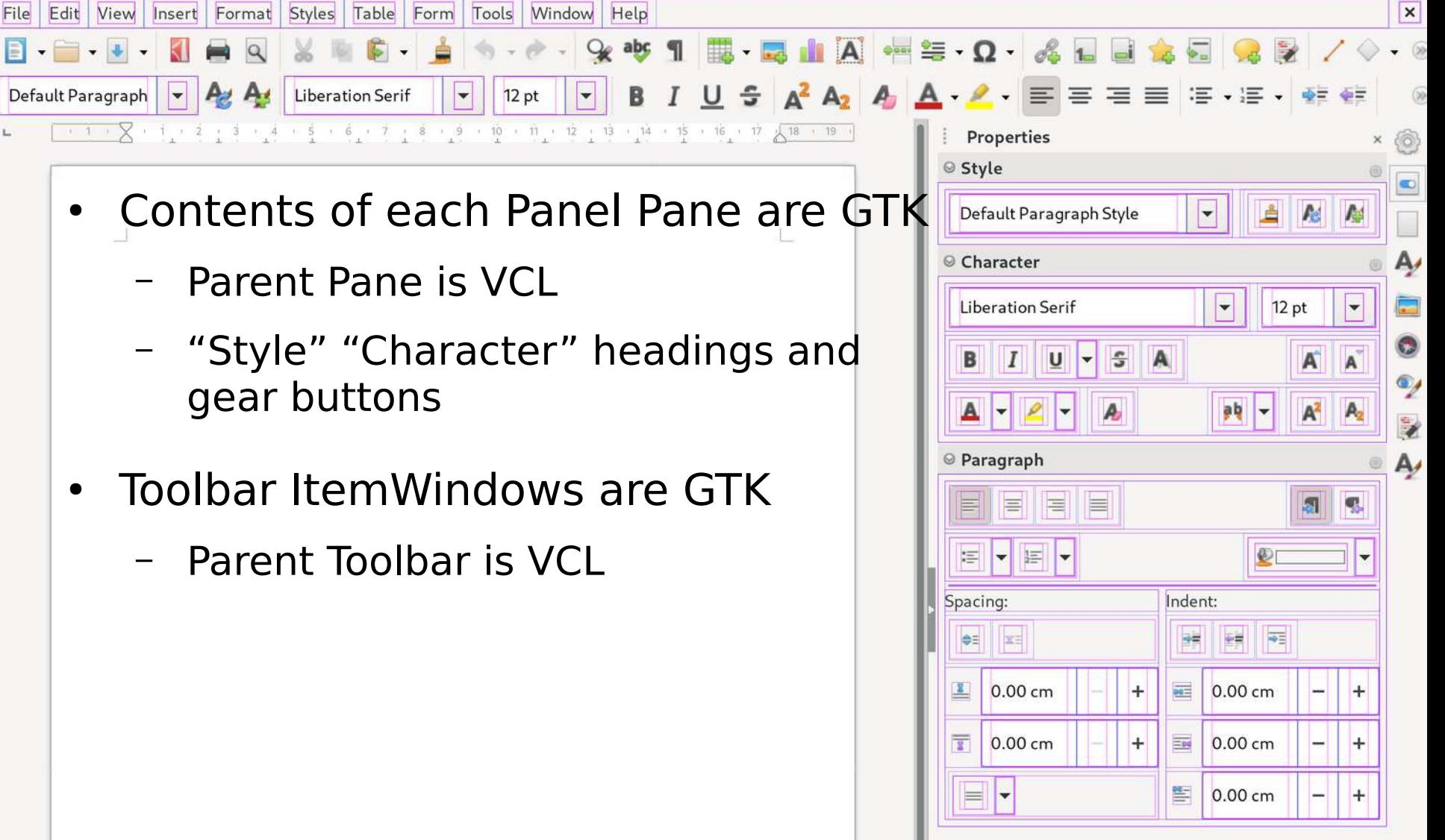

#### Custom Cell Renderers

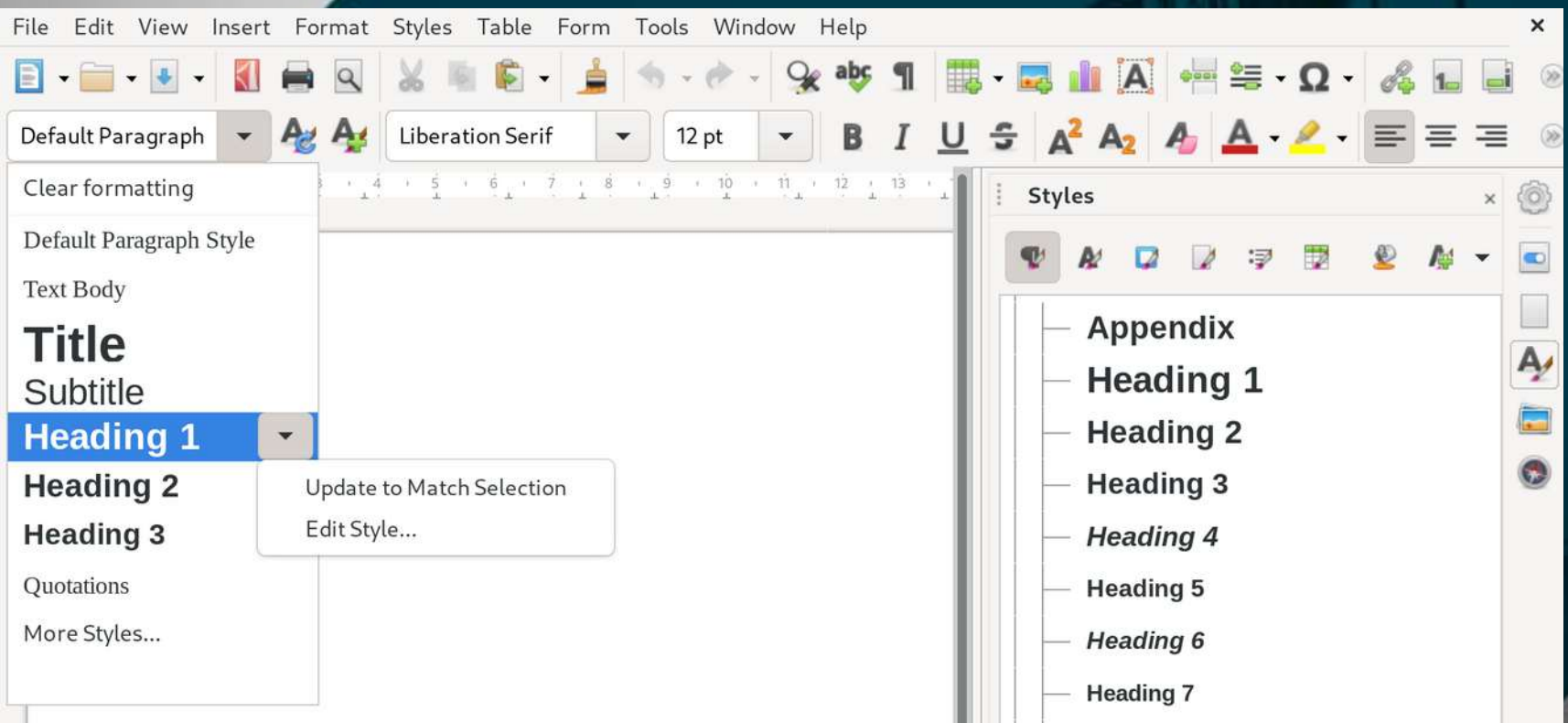

- GtkTreeView and GtkComboBox with custom cell renderers
- GtkComboBox dropdown with overlay to add **GtkButton**

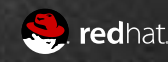

#### **Base Contents**

File Edit View Insert Tools Window Help  $\times$ **Q** 4 zî de **O** Lo Z D L L Tasks Database Description Create Report in Design View... H Use Wizard to Create Report... Tables  $\mathbb{H}$ Queries  $\frac{1}{\left( \Delta \mathbf{K} \right) }$ **Reports** Forms **Query\_AuthorsTable** Document **v** Reports PageCount<br>308<br>226<br>232<br>352<br>592<br>370<br>369<br>400 Author<br>Maxine Hong Kingston Tide<br>China Men Orson Scott Card<br>Orson Scott Card Ender's Game<br>Speaker for the Orson Scott Card Xenocide Orson Scott Card<br>Orson Scott Card Children of the Ender in Exile Joel Madero This is smely **HSQLDB Embedded** Embedded database

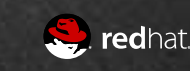

Mostly Native GTK Widgets

Insert Tools Window Help File Edit **View**  $\blacktriangleright$ **BOLZEZLI** 自  $4z$ **Database** Description Create Report in Design View... **Let** / Use Wizard to Create Report... Tables U Queries  $=$  $\overline{\cup 25\ldots}$ Reports Forms **Query\_AuthorsTable** Document v **Reports** PageCount Author Tide Maxine Hong Kingston 308<br>226<br>382<br>592<br>592<br>370 China Mon Orson Scott Card<br>Orson Scott Card Ender's Game Speaker for the Orson Scott Card Xenocide Orson Scott Card Children of the Orson Scott Card Ender in Exile 369<br>400 Joel Madero This is smelly **HSQLDB Embedded** Embedded database

• Only VCL statusbar and toolbar

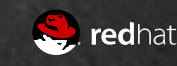

 $\boldsymbol{\mathsf{x}}$ 

#### Incremental Conversion

- Converted each taskwindow content individually
	- An "InterimItemWindow" is a vcl::Window which hosts a **GtkContainer**
	- Manages VCL  $\leftrightarrow$  GTK tab traversal and focus
- Once all taskwindow contents converted, convert taskwindow itself
	- Removing the lower set of InterimItemWindows and move it a layer higher
- TaskWindows hosted in another VCL Container
	- Rinse and repeat
- $\bullet \rightarrow$  Single toplevel InterimItemWindow

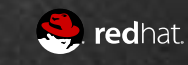

# GDK\_DEBUG=interactive

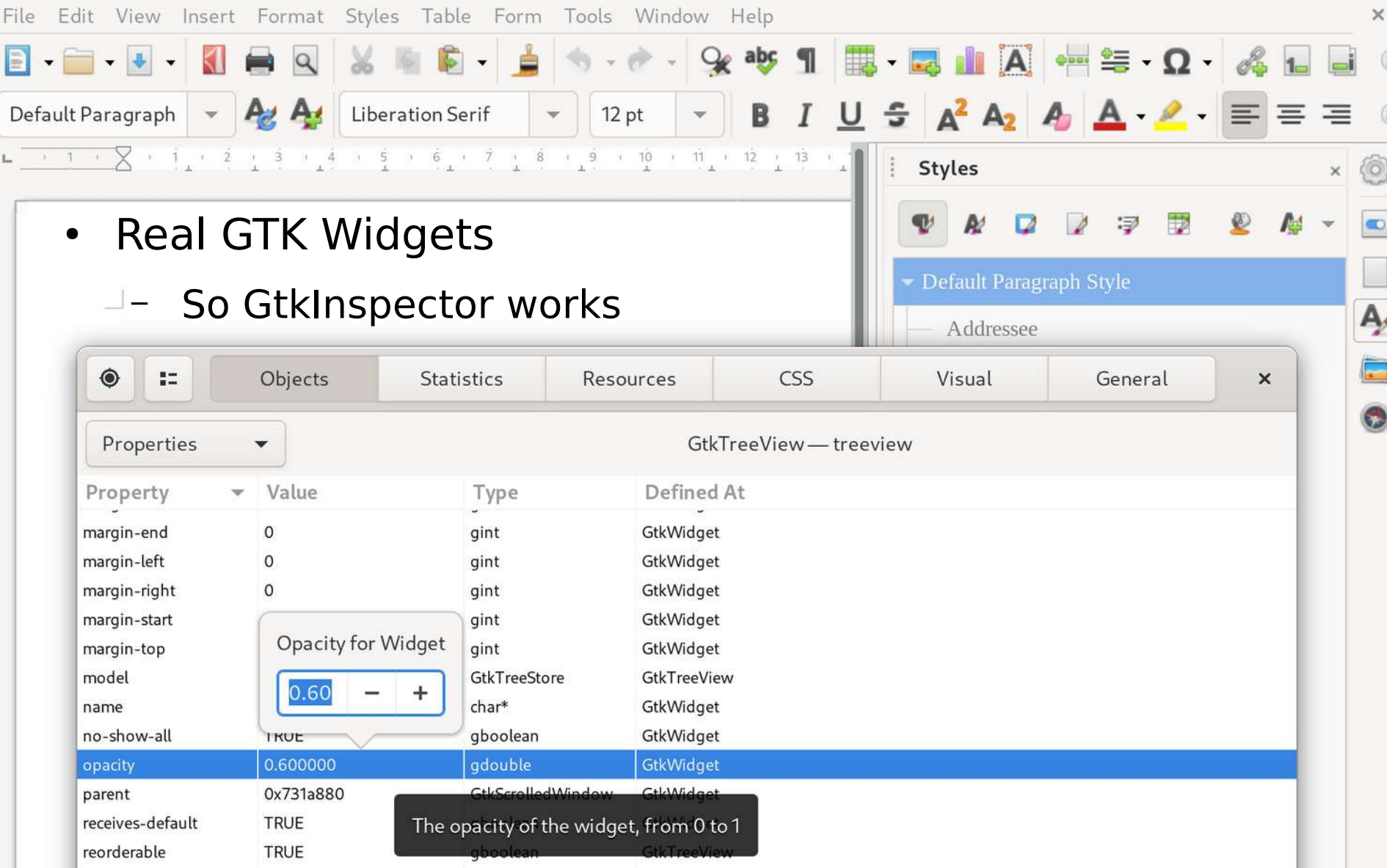

**Solice redhat.** 

#### Next Steps

- Calc Input Bar
	- In progress, some DnD aspects are blocking
- Base's Relationship Pane
	- Hosts child widgets on a DrawingArea-alike widget
- Bibliographic Editor Pane
	- A complex mix of vcl and awt APIs
- Start Center
	- Avoided because it was complexly custom themed
	- This has changed though (tdf#136555)
- Join those panel islands together
	- Like the Base example

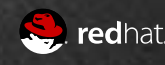

# End, Thanks

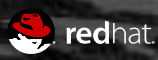